## Sample Angle(s)

The Sample Angle(s) tool allows users to make distance measurements between points and angle measurements between defined lines. The following options are available:

**Sample Options:** Provides users with access to the following angle sampling options:

- $\cdot$  **Name:** Allows users to assign a name to the defined angle when reported to the log file.
- $\cdot$  Persistent: When selected prevents previously defined angles for being cleared from the image.
- $\cdot$  **Clear:** Clears all angles from the image.

## Stats to View

- General: Allows users to report general image data parameters in the stats log file. See General under Sample Point(s) > Stats to View for a full description of available options.
- DICOM Info: Allows users to report DICOM tag information if the data is in the DICOM format. See the DICOM Info under Sample Point(s) > Stats to View above for a full description of available options.

Angles: The following angle measurement options are available:

- Points: Provides users with the option to report the following point related information and measurements:
	- $\cdot$   $\,$  **Name:** Reports the name entered in the Sample Options area for the angle measurement.
	- $\cdot$   $\, {\bf A:}$  Reports the X, Y, Z coordinate location for point A of the angle measurement.
	- $\cdot$   $\, {\bf B} {\bf :}$  Reports the X, Y, Z coordinate location for point B of the angle measurement.
	- $\cdot$   $\, {\bf C:}$  Reports the X, Y, Z coordinate location for point B of the angle measurement.
- **Distances:** Provides users with the option to report the following distance measurements:
	- $\cdot$  AB: Reports the distance between point A and point B.
	- $\cdot$   $\, {\bf B C: }$  Reports the distance between point B and point C.
- Angles: Provides users with the option to report the following angle measurements:
	- $\cdot$  ABC 2-D: Reports the 2D angle measurement.
	- $\cdot$   $\,$  **ABC 3-**D: Reports the 3D angle measurement.

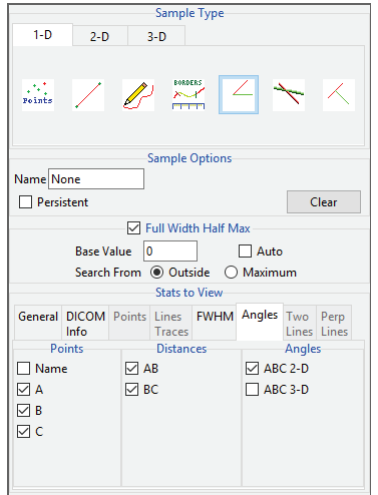

## Making Angle Measurements using Sample Angle(s)

Here we use the Sample Angle(s) tool to make angle measurements.

Download the MRI\_3D\_Head.avw data set from analyzedirect.com/data to follow along.

- Open Input/Output and load MRI\_3D\_Head.avw into Analyze. Select MRI\_3D\_Head and open Measure.
- Select File > Load Object Map and load the MRI\_3D\_Head.obj file.
- Select the 1D Sample Type [1]. Choose the Angles tool [2].
- Check the Points, Distances, and Angles to be reported [3].
- Define the angles on any of the 2D slices or the 3D rendering [4].
- The selected measurements will be reported in the Stats review area [5].

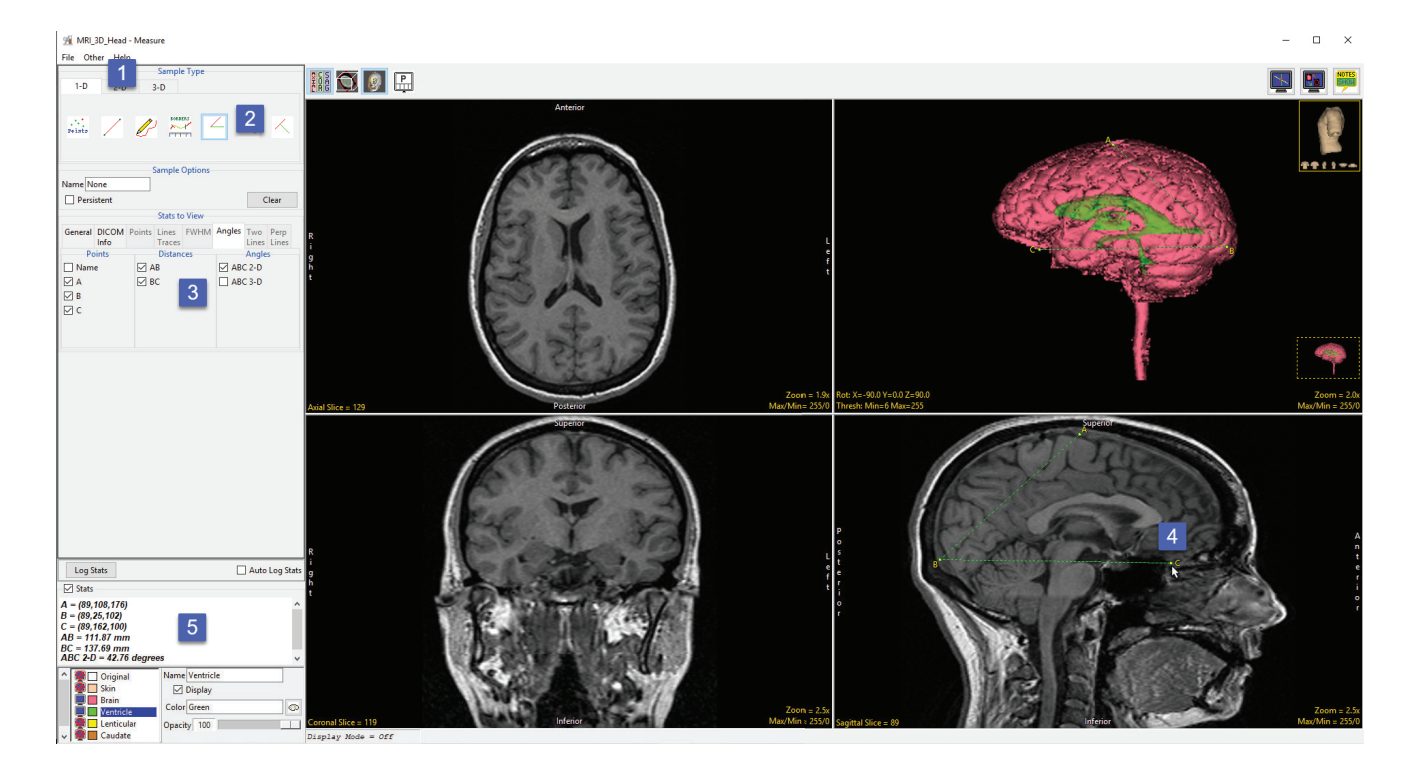